## Racionalno korištenje resursa

Resursi HTC Clouda dijele se između korisnika te ne postoji mehanizam automatskog gašenja poslužitelja i oslobađanja resursa (procesorskih jezgri, radne memorije, diskovnog prostora i javnih IP adresa). Stoga su korisnici obavezni sami oslobađati zauzete resurse po završetku korištenja. U nastavku su navedene upute kako racionalno upravljati s virtualnim poslužiteljima.

U izborniku Compute → Instances svaki aktivni virtualni poslužitelj možete ugasiti (Shut off), razmjestiti (Shelve) ili izbrisati (Delete). Odabirite opciju koja je prikladna za vaše potrebe i koja najviše oslobađa resurse.

Tablica s popisom statusa virtualnog poslužitelja i korištenje računalnih resursi.

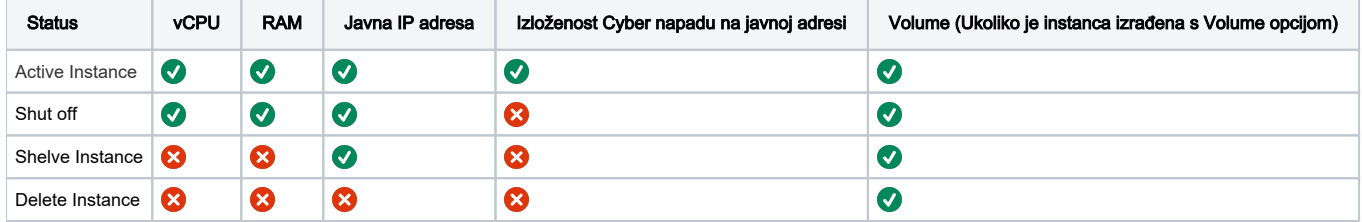

## Dugoročni poslužitelji

Ukoliko virtualni poslužitelj planirate povremeno koristiti kroz duži vremenski period potrebno je osigurati da disk (Volume) vašeg poslužitelja bude sačuvan i nakon brisanja virtualnog poslužitelja.

Prilikom pokretanja virtualnog poslužitelja u koraku Source odabrati opciju Create New Volume: Yes i Delete Volume on Instance Delete: No.

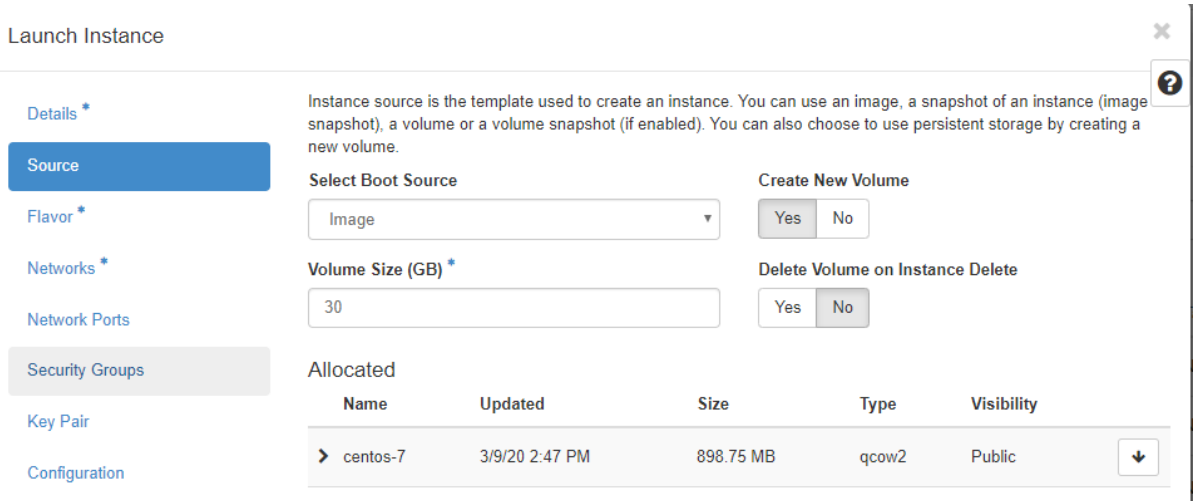

Nakon pokretanja poslužitelja potrebno je unijeti ime i opis diska kako bi se omogućilo jednostavnije upravljanje s njim. U izborniku Volumes→Volumes potrebno je pronaći disk koji je priključen na pokrenuti poslužitelj - ime poslužitelja može se pronaći u stupcu Attached To. U padajućem izborniku u stupcu Actions odabrati Edit Volume i popuniti polja Volume Name i Description.

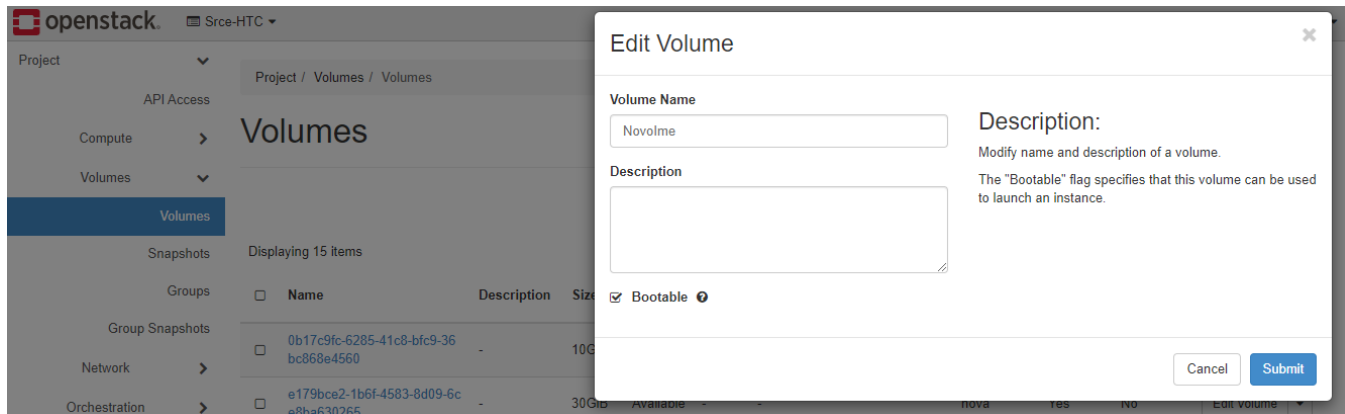

U periodu kada se poslužitelj ne koristi potrebno ga je ugasiti i [obrisati prema uputama](https://wiki.srce.hr/pages/viewpage.action?pageId=43614541#Upravljanjevirtualnimposlu�iteljima-Brisanjevirtualnogposlu�itelja).

Ponovno pokretanje moguće je na dva načina:

U izborniku Volumes→Volumes pronaći disk i u padajućem izborniku u stupcu Actions odabrati Launch as Instance

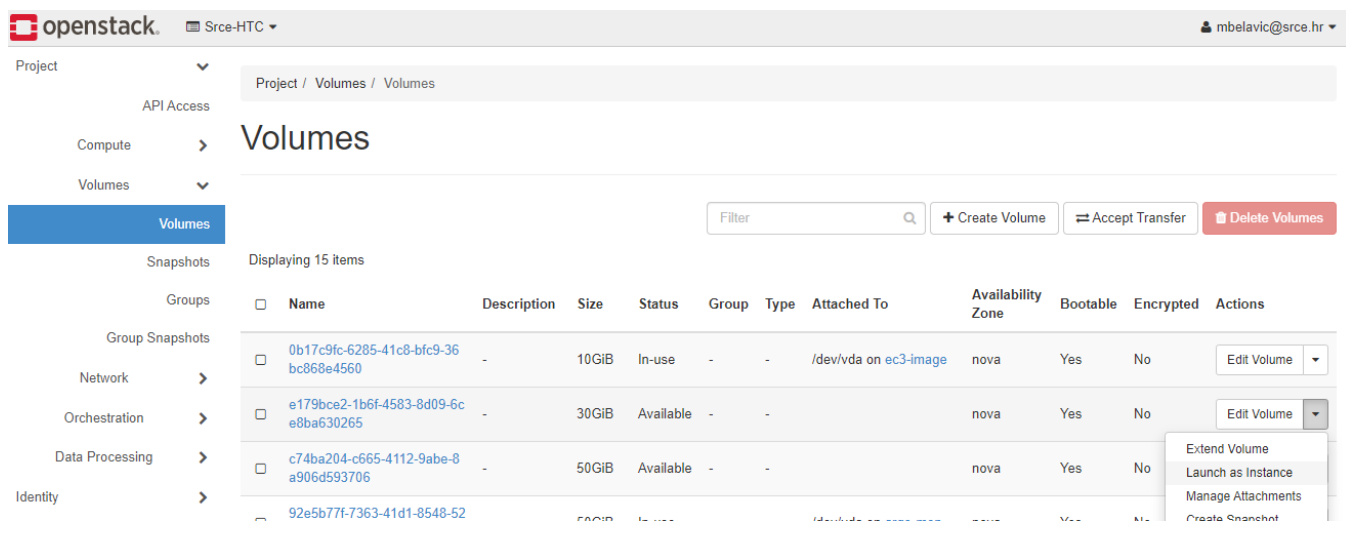

• Pratiti proceduru za pokretanje novog poslužitelja te u koraku Source odabrati opciju Select Boot Source: Volume i odabrati disk

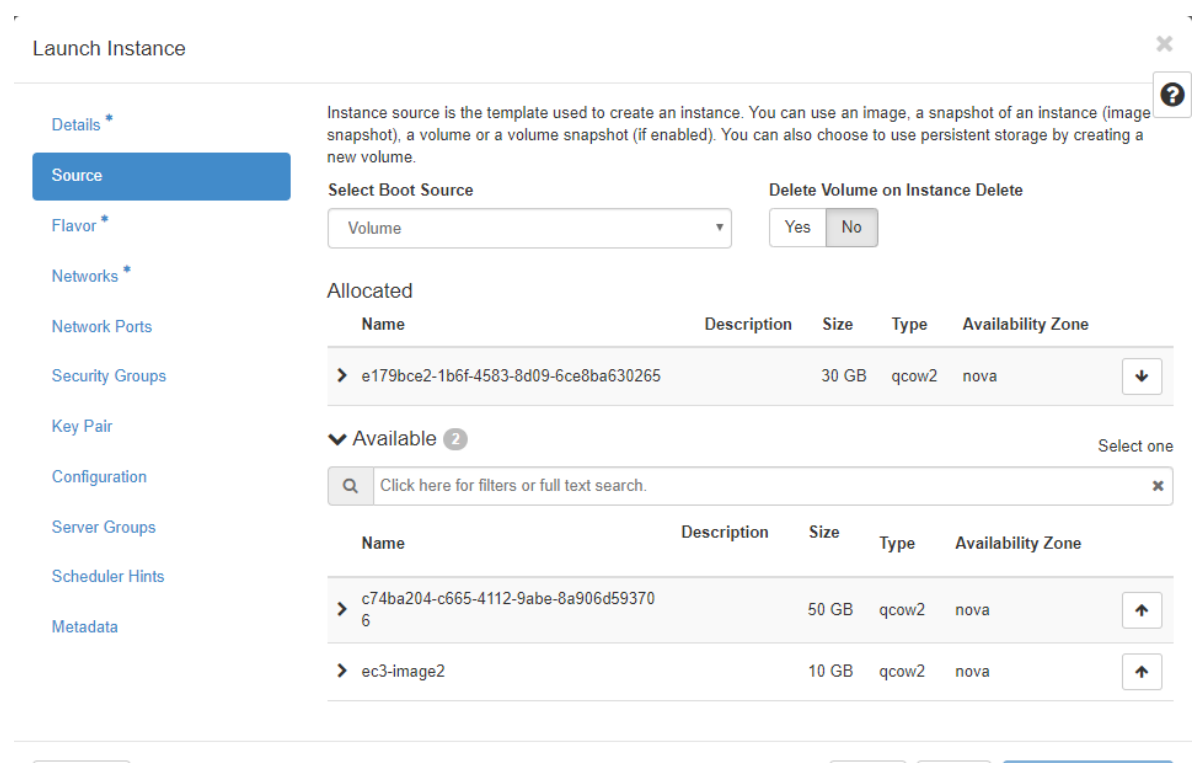

 $\times$  Cancel

 $\mathcal{A}$ 

 $\bar{1}$